# onderwijs**ICT**nieuws

## Home

Agenda Archief Contact  $\bullet$  $\circledcirc$ 121 **RICHMAN ATALAT Grassroots** Curaçao De Rode Planeet dactique **Three** Ships

#### **Dubbelrecensie - LanSchool of Big Brother** *vrijdag 10 december 2010*

#### *Dubbelrecensie door* **Pieter Spitzers, Aad van der Drift en Michel Boer**

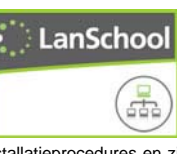

In een tijd dat mediawijsheid steeds belangrijker wordt gevonden en wij leerlingen willen beschermen tegen de kwalijke kanten van het wereldwijde web zal menige school kijken hoe ze uitwassen kunnen tegen gaan. Daarvoor zijn meerdere programma's in de markt. Helaas kennen nogal wat van deze programma's lastige

installatieprocedures en zijn ze niet allemaal even stabiel. Met enige scepsis ben ik samen met onze systeembeheerder Pieter Spitzers om de tafel gaan<br>zitten en hebben we een middagie besteed aan alle opties die LanSchool ons zitten en hebben we een middagje besteed aan alle opties die <u>LanSchool</u> ons<br>zou kunnen bieden. Na een uurtje testen konden we beide ...

<mark>ol</mark>-enthousiasme nauv onderdrukken. Uiteraard vroeg ik Pieter maar vast een poging te ondernemen het programma in ons netwerk te installeren. Nadat hij dat gedaan had en na een paar minuten terugkwam, kon ik dit nauwelijks<br>geloven. Hij demonstreerde mij geloven. Hij demonstreerde mij vervolgens hoe hij dat gedaan had. Tot mijn verbazing bleek de installatie inderdaad erg simpel en handig. Er is een *Teacher* en een *Student setup*. De

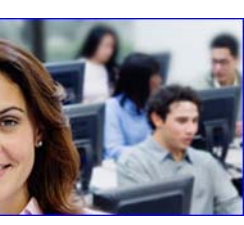

*Student setup* is uiteraard bedoeld om contact te leggen met de *teacher*. Bij de *Student installatie* geef je een kanaal op. Dit is dan ook het kanaal dat de *Teacher* nodig heeft om de juiste groep te vinden.

Heel bijzonder is de integratie met *Active Directory* Hierdoor is het mogelijk de toegang van de docent te beperken tot de groep docenten die Lan mogen gebruiken. De *Teacher installatie* heeft wat meer denkwerk nodig. Daarvoor krijg je na het starten van install, onmiddellijk een schermpje met een aantal vragen. De *Teacher* kan dan kiezen uit 1 van de 16000 kanalen, wat wil zeggen dat een keuze gemaakt kan worden uit 16000 verschillende groepen. Bij de *advanced settings* kan gekozen worden uit:

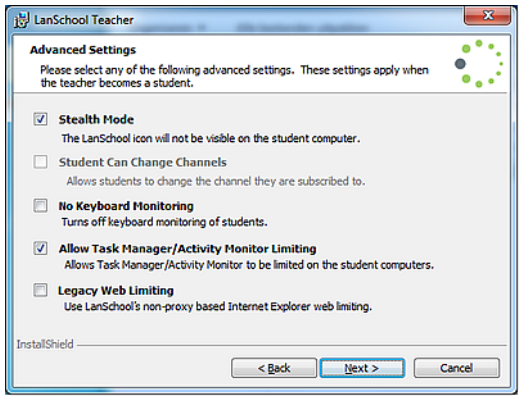

- *Stealth Mode* leerling weet niet dat meegekeken wordt
- *Keyboard monitoring* alles wat een leerling typt achterhalen<br>• *Allow taskmanager* voorkomen dat leerlingen instellingen aanpassen<br>• *Legacy weblimiting* de toegang tot de browser beperken
- 

Het is niet interessant om ervaringen met het programma te beschrijven, veeleer is het boeiend om eens alle opties van LanSchool nader te belichten. Daarbij moet telkens weer opgemerkt worden dat de gebruikersinterface van **LanSchool** erg eenvoudig is. Docenten met minimale ICT-Vaardigheden<br>kunnen dit programma soepel gebruiken. Alle hier aangegeven opties zijn door ons getest en werkend bevonden. Daarbij is het echter wel de vraag of het gebruik van al deze opties altijd even gewenst of noodzakelijk is. Daarover zullen leerlingen zeker een andere mening hebben dan hun leraren.

- 1. Het gebruik van USB, CD-ROM/DVD kan in en uitgeschakeld worden.
- 2. Je kunt een of meerdere applicaties blokkeren. 3. Op ongewenste trefwoorden kan een waarschuwing ingesteld worden.
- 4. Docenten kunnen vanaf hun beeldscherm info en bestanden sturen.
- Vanaf de docent of individuele leerlingen pc kan het beeldscherm aan 5.
- iedereen worden getoond.
- 
- 6. Het printen kan per pc worden uitgeschakeld. 7. De toegang tot alle schijven kan ontzegd worden.
- 8. Ook een chatfunctie wordt geboden.
- 9. De docent kan iedere leerling geforceerd een bericht sturen. 10. De docent kan een leerling of de hele klas een bestand sturen dat
- bijvoorbeeld direct op een desktop te zien is.

## **• RECENSIES >>**

**Klik op deze feeds van de toonaangevend** 

De iPad is niet geschikt(er) voor het o

**LanSchool-Big Brother** Heeft een klassenetwerk-beheer programma zin ... of is het Big Brother! es verder

# **• PLATFORM >>**

*i* **en i-CONFERENTIE**  Amy Franken bezocht deze 20e jubileumconferentie en schreef er dit over Lees verder >>

**• E-TOOLS >>**

**DIGI-gereedschappen**  Deze bijzondere web 2.0 gereedschappen maken het

digileven extra aangenaam! Lees verder >>

**• COLUMNS >>**

# **Finger i Oret**

over helpdesk-onkunde, helpdesk-jargon en helpdesk -medewerkers Lees verder >>

### **• ICTRENDS >>**

**EDU-EXPERIENCE** De *beleving van het zoeken en vinden* wordt teruggehaald volgens ICTrendvolger Dieter Lees verder >>

**• E-GADGETS >>**

**Gadgets met e-factor**

Steeds weer op zoek naar de gadgets met de e-factor van educatie! **Nu nr. 30!!** Lees verder >>

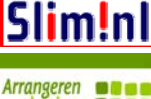

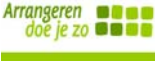

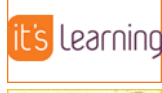

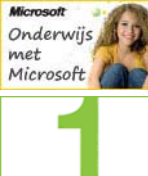

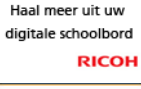

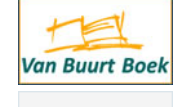

- Het is zelfs mogelijk een bestand bij een of meerdere leerlingen tegelijk op te halen. Deze worden vervolgens in naar de leerling en pc 11.
- genoemde mappen geplaatst. 12. Achteraf is de internet history van een leerling te bekijken.
- Alle toetsaanslagen kunnen teruggehaald worden. Daarbij ook de wachtwoorden. Deze optie is overigens wel uit te schakelen. 13.
- 14. Van iedere leerling-pc kun je zien welke programma's er actief zijn.<br>Deze zijn eventueel op afstand af te sluiten en te blokkeren.
- 15. De docent kan eventueel ook op afstand bij alle leerlingen een
- programma opstarten.<br><u>LanSchool</u> biedt zg VOTE stemkastjes. De docent hoeft slechts de 16.
- vraag in te stellen, waarna hij in percentages een antwoord krijgt.<br>17. Verder gaat het feit dat er via LanSchool zelfs heel eenvoudig toetsen
- te maken en af te nemen zijn, de antwoorden krijgt de leerling desgewenst in beeld. Voor de docent is er een helder overzichtelijk
- scherm die in procenten de score aangeeft. De status van de batterij van een laptop is ook op afstand door de 18.
- docent te bekijken. 19. Van de beeldschermen van een leerling kunnen snapshots worden
- genomen, handig om ev. onverlaten te confronteren met hun daden. Met *Blankscreen* blokkeer je het beeldscherm, of laat je er eventueel  $20$ 
	- een zelf gekozen tekst op zien.
- 21. Als laatste noemen we de mogelijkheid om geluid op de leerling-pc uit te schakelen. Met een microfoontje kan de docent zelfs instructie door de koptelefoons van de leerlingen geven.

Zoals eerder gesteld zijn bovengenoemde opties heel eenvoudig terug te<br>vinden in het programma LanSchool. Scholen die graag beperkingen opleggen, of centraal instructie willen geven, bevelen wij dit programma dan ook zeer aan. Niet eerder kwamen wij software tegen die zo eenvoudig is in te stellen en te hanteren. We noemen dit daarom dan ook maar NMS (*No Manual Software* ).

> *Inmiddels heeft de afdeling ICT-beheer van het Zernike College besloten deze applicatie aan te schaffen.*

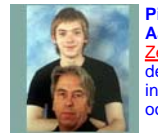

**Pieter Spitzers en Aad van der Drift Aad** (oud-aardrijkskunde docent) is ict-coördinator op het Zernike College en verantwoordelijk voor de opbouw van de website aldaar. Tevens adviseert hij scholen en instellingen over de op- en uitbouw van hun websites. Zie ook avddrift.it.

**Pieter** is systeembeheerder bij het Zernike College en verantwoordelijk voor uitrol nieuwe software en voor onderhoud van netwerksystemen.

## **Lanschool op de Theo Thijssenschool**

Voor het project *Leskisten ICT en Techniek* was ik nog op zoek naar software om eenvoudig vanaf een centrale leerkrachten computer de laptops waaraan de leerlingen werken te monitoren. Daarnaast wilde ik graag de schermen van de leerlingen projecteren op een digibord zonder al teveel gesleep met USB-sticks of mailen. De oproep om een recensie te schrijven over<br>LanSchool kwam dus ook op het juiste moment.

De installatie van de software op de leerkracht- en leerlingencomputer verliep soepel. Na het instellen van een kanaal zag ik direct de 8 laptops van de<br>leerlingen op mijn eigen computer. **LanSchool** heeft een duidelijke menustructuur en een duidelijke toolbar, waarbij de functies van het programma netjes bij elkaar zijn gegroepeerd:

- *Demonstrate* alle opties om te communiceren met de leerlingen
- *Monitor* hiermee kan je leerlincomputers monitoren en overnemen
- *Administer*: het instellen van het netwerk met de leerlingcomputers *View* - instellingen van het overzicht van de leerlingcomputers op de
- leerkrachtcomputer. •
- *Restrict* mogelijkheden om restricties in te stellen op leerling-• computers, bijvoorbeeld voor websites, programma's en printen

Het basisscherm van de leerkracht toont per leerlingcomputer onder andere de status, inlog- en machinenaam. Verder wordt de applicatie waar de leerling op dat moment mee bezig is, de laatst bezochte website en een eventuele vraag die de leerling vanaf zijn computer aan de leerkracht verzonden, getoond. Geen vinger opsteken of geroep door het lokaal, heb je de leerkracht nodig dan stuur je een vraag.

Het monitoren van een leerlingcomputer is eenvoudig. Na een dubbelklik op<br>de betreffende computer zie je het scherm van de leerling. Je kan ook<br>eenvoudig een log bekijken welke sites de leerling heeft bezocht en de<br>applica volledig over te nemen. Afhankelijk van de instellingen kan een leerling op dat moment wel of niet zijn eigen muis en toetsenbord bedienen.

Zelf liet ik het beeld van de leerlingcomputer op een digibord zien. Het is ook mogelijk schermen van een leerling- of leerkrachtcomputer op de andere leerlingcomputers te tonen. Daarnaast kan je als leerkracht ook bepalen wanneer leerlingen aan de slag mogen met de computers. Door het beeld van alle leerlingcomputers uit te zetten, voorkom je dat de aandacht gericht blijft op de computer.

Voor het project voldeed het programma met de bovengenoemde functies. Er is meer mogelijk waaronder het instellen van restricties voor leerlingen, het verzenden en ontvangen van bestanden tussen leerkracht en leerlingen en het afnemen van een test.

Leerlingen vonden deze functie van vragen beantwoorden leuk. Het is namelijk eenvoudig binnen *LanSchool* een kleine test te maken met enkele<br>vragen voor de leerlingen. In principe een soort stemkastjes maar dan wel gebonden aan de computer.

LanSchool is duidelijk gericht op een klaslokaal waar veel computers staan en waar de docent geen overzicht heeft over alle beeldschermen. In mijn

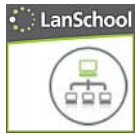

eigen lokaal zou dit programma teveel bieden, ik kan vanaf mijn bureau alle schermen direct in de gaten houden. Wel vind ik de functie van overnemen bijzonder handig en de logbestanden met laatst gebruikte websites en programma's biedt mij ook inzicht waarmee leerlingen bezig zijn geweest in de tijd dat ik met iets anders bezig

## **Conclusie**

LanSchool biedt een overzichtelijke interface om in computerlokalen de computers van leerlingen te monitoren en te beheren. Veel functies zijn<br>middels andere alternatieve applicaties ook beschikbaar, echter het geheel<br>en de eenvoud maken van LanSchool een krachtig instrument. Binnen<br>klaslokal biedtLanSchool meer dan nodig zal zijn. Daarentegen komt het beter tot zijn recht in een computer-lokaal waar overzicht op het werken van leerlingen met computers nodig is.

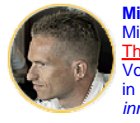

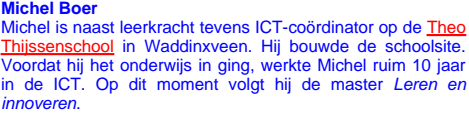

*In Nederland wordt het* LanSchool*pakket geleverd door* **Visiria**.

was.

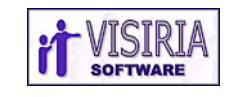

#### **Reactie importeur / leverancier**

Dank voor de zorgvuldige analyse van alle functies binnen LanSchool.<br>Duidelijk is dat het programma breed inzetbaar is en dat geen specialistische kennis nodig is voor het gebruik. Uit een veelheid aan beschikker functies<br> logisch en bij de aanschaf inbegrepen.

Op dit moment is de opkomst van de iPad in het onderwijs interessant.<br>Samen met vergelijkbare apparatuur is ook de iPad inmiddels in <u>LanSchool</u><br>opgenomen. Met betrekking tot het gebruik van LanSchool binnen<br>basisscholen:

**Rudolf Mulder voor LanSchool**